## Beskrivelse af SKS Drill through

## **Drill-through til regnskabsposteringer**

Beløbsceller i en rapport, som er beregnet på basis af regnskabstal fra de lokale økonomisystemer (primosaldi, primoog ressortkorrektioner samt normale regnskabsposteringer), og som i rapporten er specificeret på mindst bogføringskreds- og regnskabskonto-niveau, vises som et link (beløbet er understreget). Klikkes på dette link åbnes et popup-vindue, som indeholder en oversigt over alle de enkelt-posteringer i regnskabssystemet, som summer sammen til cellens beløb.

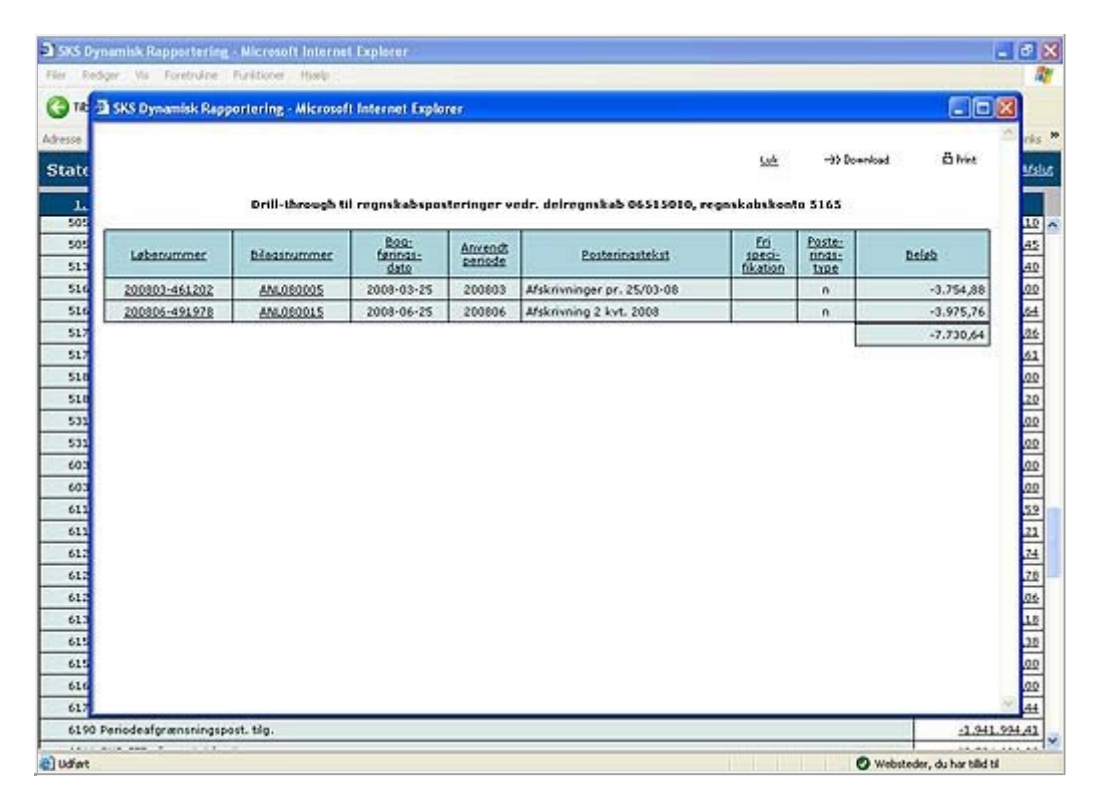

For de enkelte posteringer indeholder oversigten løbenummer og bilagsnummer i det lokale økonomisystem, bogføringsdato, anvendt periode, posteringstekst, delregnskabsnummer (hvis oversigten omfatter en hel bogføringskreds), fri specifikation, posteringstype og beløb. Kolonneoverskrifterne fungerer som links til en sorteringsfunktion, således at oversigten kan vises i sorteringsorden efter hver af kolonnerne. Posteringernes beløb vises med debet/kredit-koden omsat til et fortegn (debet=plus, kredit=minus).

Øverst i vinduet vises et download-ikon, som åbner et nyt popup-vindue til bestilling af download. Posteringerne kan downloades i PDF-format til skærmvisning eller udprintning, som et Excel-regneark til viderebearbejdning eller inkludering i tekstdokument og i CSV-format til indlæsning i regneark, database el.lign.. Ved download i CSV-format kan der i download-vinduet vælges skille-tegn i CSV-filen. For alle download-formater kan der endvidere vælges leveringsform (direkte link eller mail-fremsendelse). Ved valg af mail-fremsendelse skal yderligere angives en mail emnetekst samt mail-modtager(e). En mere udførlig beskrivelse af disse oplysninger findes i afsnit [2.5 Download og](https://www.oes-cs.dk/sks/PROD/adhoc25.html) [udprintning af rapport](https://www.oes-cs.dk/sks/PROD/adhoc25.html) (link til vejledning på oes-cs.dk som kræver login). Download-fil i PDF-format indeholder de samme data, som kan ses i posteringsoversigten, medens download i Excel- eller CSV-format indeholder samtlige felter i SKS-systemet for de pågældende posteringer.

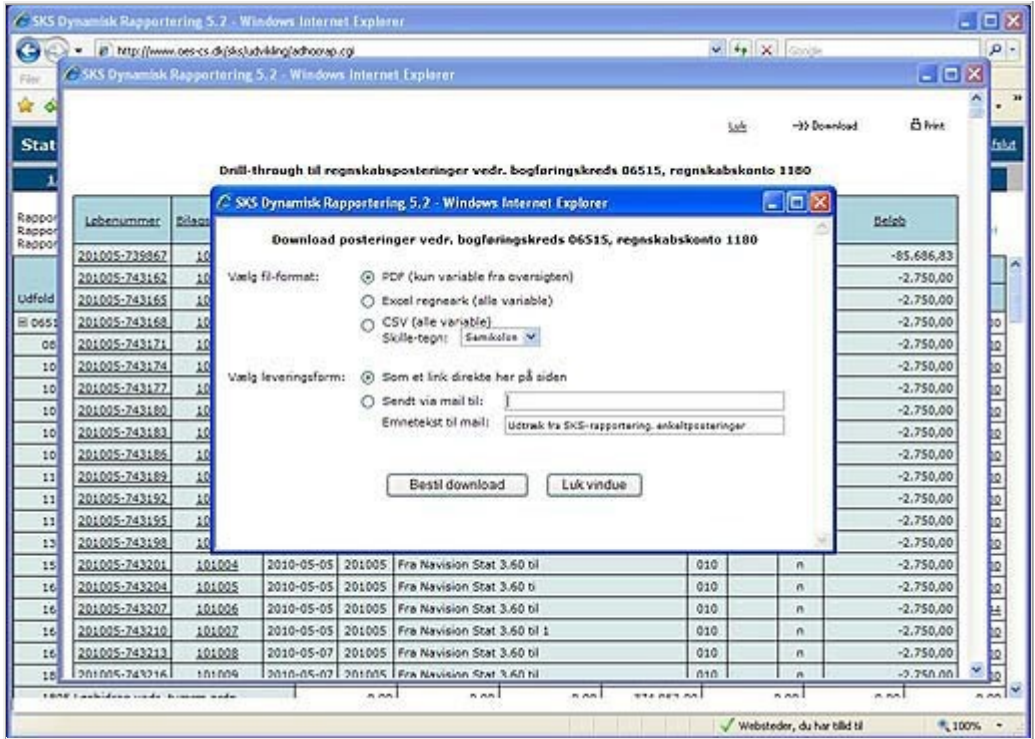

I posteringsovesigten fungerer løbenumrene som links til åbning af et yderligere popup-vindue, hvor samtlige data i SKS-systemet knyttet til posteringen bliver vist.

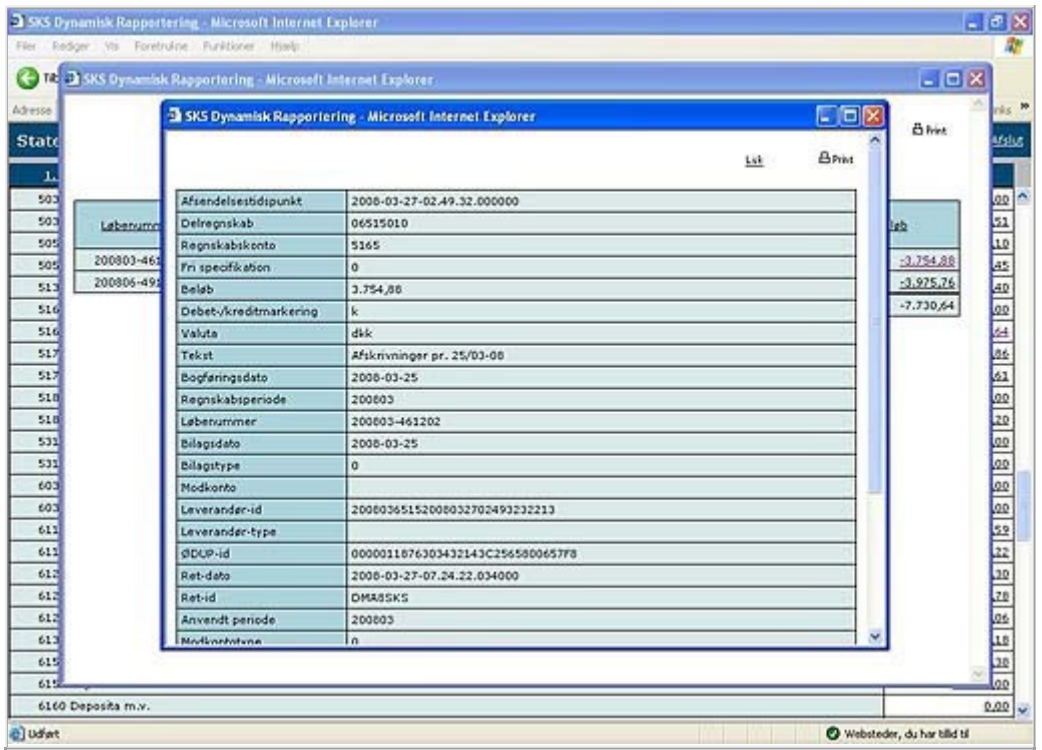

Endvidere kan der klikkes på en bilagsnummerværdi i listen, og man får da vist en ny oversigt over alle de posteringer, der er knyttet til det pågældende bilagsnummer. I denne oversigt vises, ud over de allerede nævnte data, også posteringernes regnskabskonto. Denne posteringsoversigt kan også downloades, og der kan ske visning af samtlige oplysninger for en enkelt postering (som beskrevet ovenfor).

Både posteringsoversigten og vinduet med visning af alle data for en specifik postering kan udprintes ved klik på printikonet øverst på siden.

## **Drill-through til SKB-posteringer**

Beløbsceller i en rapport, som er beregnet på basis af tal fra Statens Koncern Betalingssystem (primosaldi eller bevægelser), og som i rapporten er specificeret enten på bogføringskreds- og/eller delregnskabsniveau kombineret med SKB kontotype og/eller SKB transaktionstype eller på SKB kontoniveau, vises som et link (beløbet er understreget). Klikkes på dette link åbnes et popup-vindue, som indeholder en oversigt over alle de enkelt-posteringer i SKB-systemet, som summer sammen til cellens beløb.

For de enkelte SKB-posteringer indeholder oversigten SKB kontonummer, SKB kontotype, SKB transaktionstype, produktnummer, bogføringsdato, posteringstekst, arkivreferencenummer, fri tekst og posteringsbeløb.

Kolonneoverskrifterne fungerer som links til en sorteringsfunktion, således at oversigten kan vises i sorteringsorden efter hver af kolonnerne.

Øverst i vinduet vises et download-ikon, som åbner et nyt popup-vindue til bestilling af download. Posteringerne kan downloades i PDF-format til skærmvisning eller udprintning, som et Excel-regneark til viderebearbejdning eller inkludering i tekstdokument og i CSV-format til indlæsning i regneark, database el.lign.. Ved download i CSV-format kan der i download-vinduet vælges skille-tegn i CSV-filen. For alle download-formater kan der endvidere vælges leveringsform (direkte link eller mail-fremsendelse). Ved valg af mail-fremsendelse skal yderligere angives en mail emnetekst samt mail-modtager(e). En mere udførlig beskrivelse af disse oplysninger findes i afsnit [2.5 Download og](https://www.oes-cs.dk/sks/PROD/adhoc25.html) [udprintning af rapport](https://www.oes-cs.dk/sks/PROD/adhoc25.html) (link til vejledning på oes-cs.dk som kræver login). Download-fil i PDF-format indeholder de samme data, som kan ses i posteringsoversigten, medens download i Excel- eller CSV-format indeholder samtlige felter i SKB-systemet for de pågældende posteringer.

Se endvidere afsnittet ovenfor vedr. drill-through til regnskabsposteringer. Opbygningen og betjeningen af skærmbillederne her er stort set den samme som ved SKB drill-through.